## **Wie wird eine PCD hinter einem ADSL Router angeschlossen?**

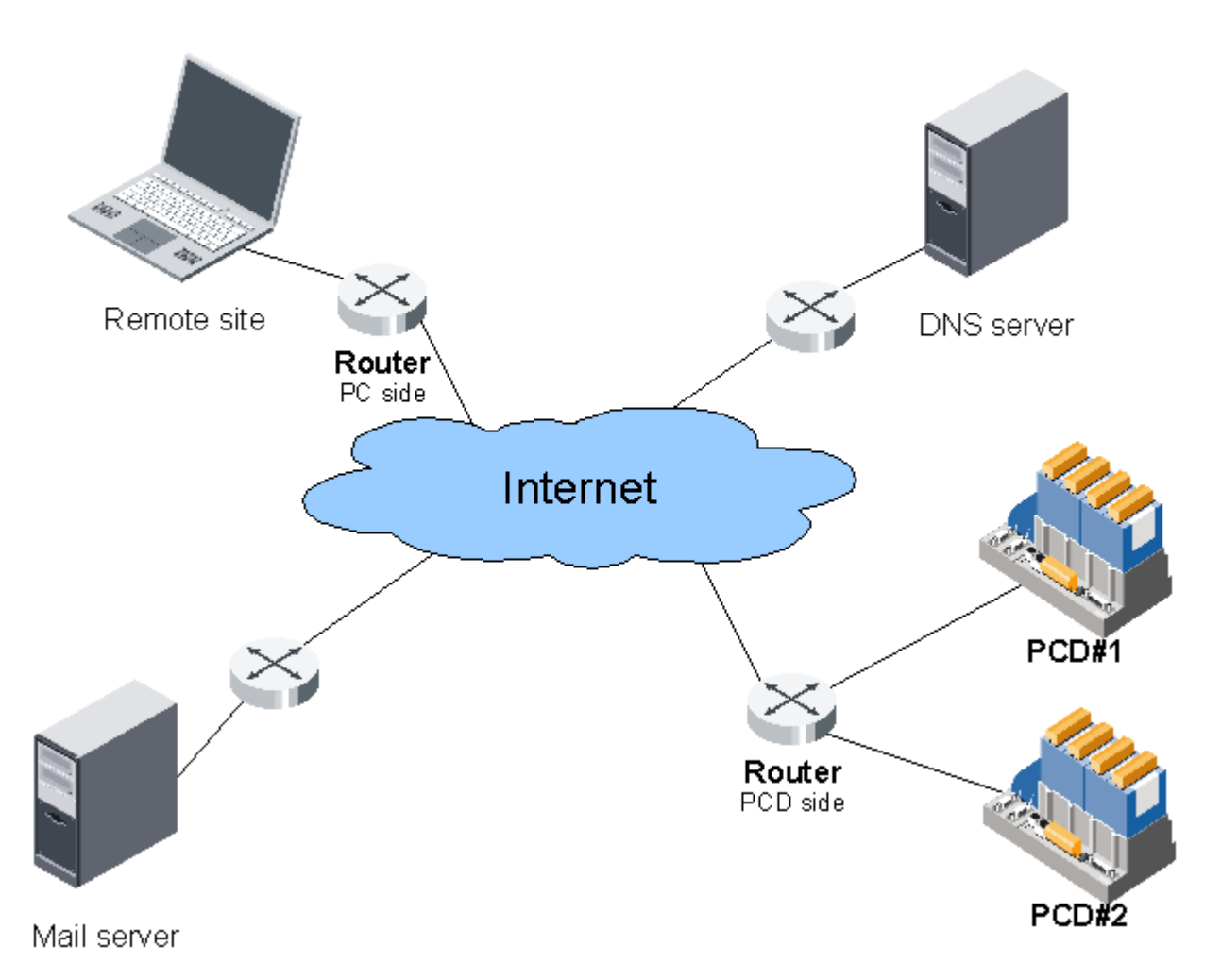

#### **Content**

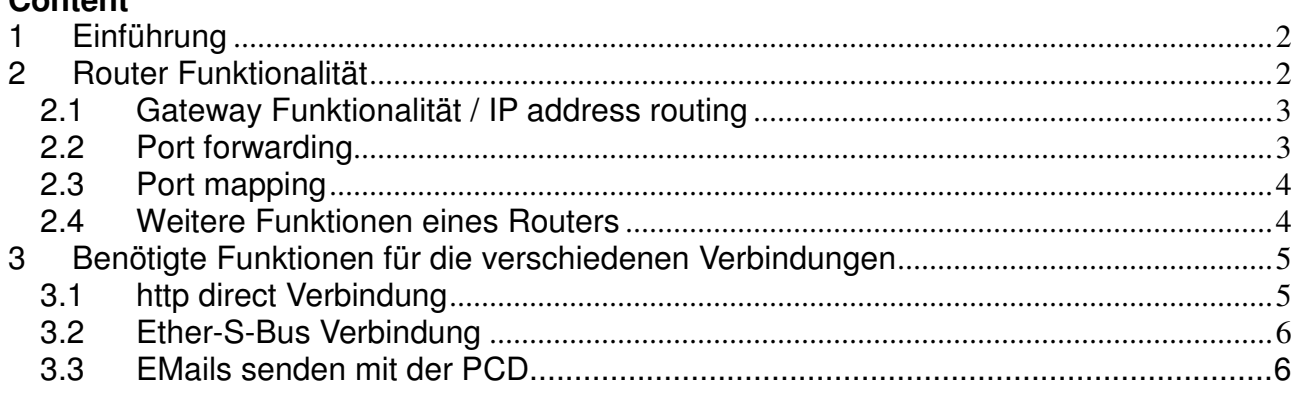

#### **Document history**

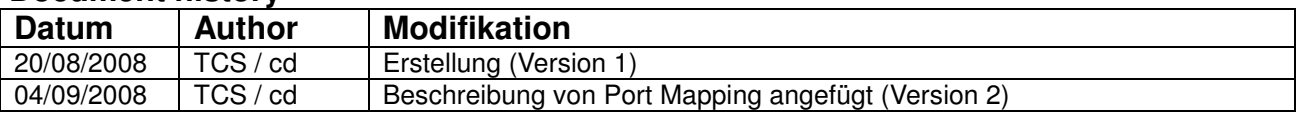

Die aktuellste Version dieses Dokuments kann in **FAQ 101007**. auf [www.faq.sbc](http://www.faq.sbc-support.ch/)[support.ch](http://www.faq.sbc-support.ch/) gefunden werden.

# <span id="page-1-0"></span>**1 Einführung**

Da ein PCD System verschiedenste "Internet communication features" (Web Server, Ether-S-Bus, SMTP etc.) bietet, macht es durchaus Sinn, dass die PCD auch über das Internet erreichbar ist (z.B. über einen ADSL Router). Dieses Dokument soll relevante Punkte in diesem Zusammenhang aufzeigen.

Grundlegend dabei ist ein grundlegendes Verständnis der Funktion und Aufgaben eines Routers. Bitte beachten Sie deshalb das Kapitel "Router Funktionalität".

In einen zweiten Schritt ist das zu verwendende Kommunikationsprotokoll relevant, da jedes Protokoll eine entsprechende Konfiguration des Routers voraussetzt. Dieses Dokument behandelt folgende Verbindungsmöglichkeiten:

- http direct (Zugriff auf den Web Server der PCD, welche http direkt unterstützt)
- Ether-S-Bus
	- Für die Programmierung einer PCD mit PG5
	- Für die Verbindung auf den Web Server einer PCD ohne http direct Funktionalität, mit Hilfe von WebConnect
	- SMTP (EMails von einer PCD versenden)

Für jedes Protokoll befindet sich ein jeweiliges Kapitel in diesem Dokument. FTP ist momentan noch nicht in diesem Dokument enthalten.

# <span id="page-1-1"></span>**2 Router Funktionalität**

Ein Router ist ein Gerät, dessen Aufgabe es ist, verschiedene logische Subnetzwerke untereinander zu verbinden (z.B. das IP Netzwerk mit der Adresse 192.168.1.0 mit dem Netzwerk mit Adresse 81.6.54.0 in der Darstellung auf der nächsten Seite). Der Router leitet z.B. auf der LAN (Local Area Network) Seite erhaltene Telegramme auf das WAN (Wide Area Network, diesem Fall das Internet) weiter.

Der Begriff "Router" wird für einen breiten Bereich von Geräten verwendet. Um eine PCD an das Internet anzuschliessen reicht häufig ein sogenannter "Residential Gateway" (allerdings ist dieser Begriff am veralten). Die folgenden Funktionalitäten werden von einem Router abgedeckt:

- IP address routing
- network address translation (NAT)
- DHCP Funktion (optional)
- Firewall Funktion (optional)
- LAN Konnektivität wie ein Switch
- "DynDNS client" Funktion (optional, für den Fall dass die PCD über das Internet ansprechbar sein soll und keine statische IP Adresse gekauft werden soll.)

#### <span id="page-2-0"></span>**2.1 Gateway Funktionalität / IP address routing**

Von einem Gerät auf dem LAN gesehen arbeitet ein Router als "Gateway". Das bedeutet, dass er das "Tor" zu andern Netzwerken darstellt. Jeder Router selbst hat wiederum einen Gateway auf der WAN Seite (das Internet ist ein sehr grosser Verbund von verschiedenen Subnetzen und Gateways).

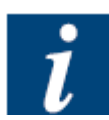

Daraus folgt, dass die IP Adresse des Routers (auf der LAN Seite) als "Default Gateway" in die "Hardware Settings" der PCD eingetragen werden muss (192.168.1.1 in untenstehendem Beispiel).

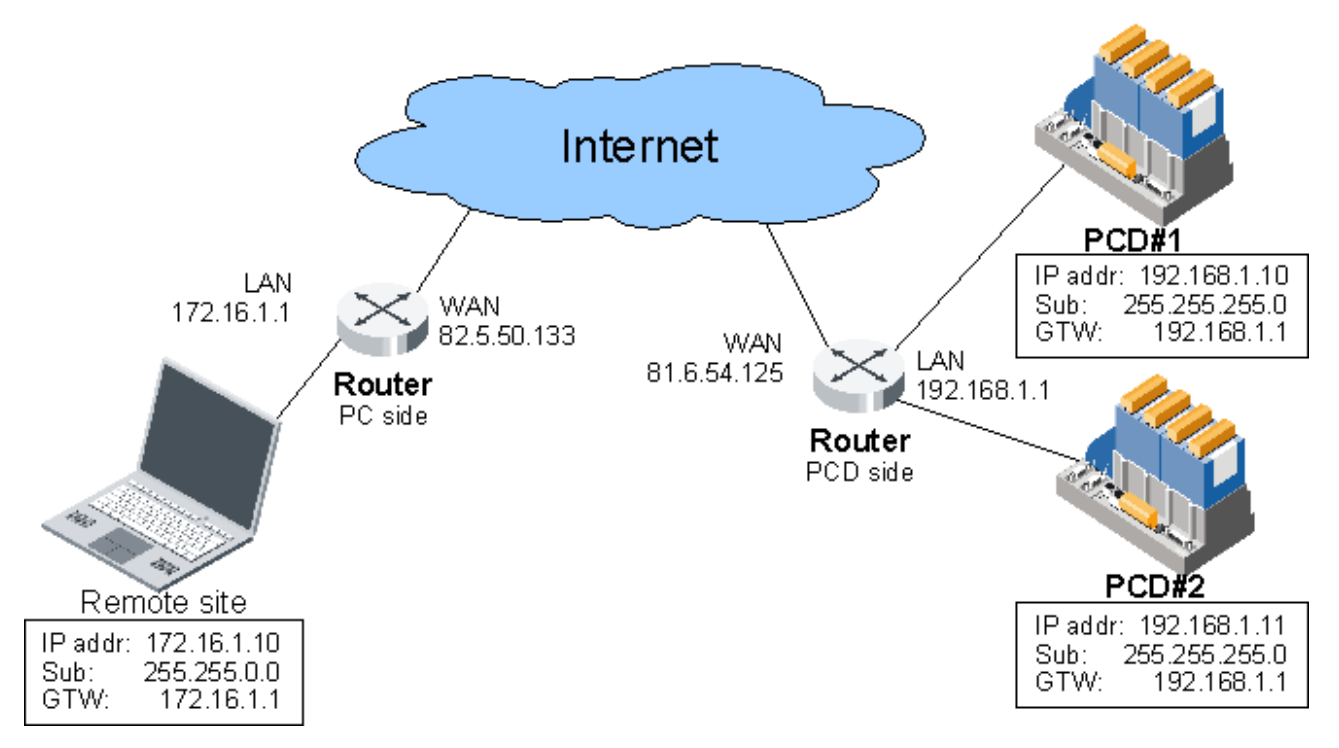

Wenn ein Router ein Telegramm vom LAN auf das WAN weiterleitet, "merkt" sich der Router den Sender dieses Telegramms. Das erlaubt ihm, die später von der WAN Seite empfangene Antwort an das korrekte Gerät weiterzuleiten. Diese Funktionalität wird "IP address routing" genannt.

### <span id="page-2-1"></span>**2.2 Port forwarding**

Ein Router kann so konfiguriert werden, dass er spezifische Telegramme von der WAN Seite automatisch an eine spezifische IP Adresse auf dem LAN weiterleitet. Diese Funktionalität wird "Port Forwarding" genannt. So kann der Router z.B. entscheiden, dass eine "http-Anfrage" (auf TCP Port 80) für eine bestimmte IP Adresse (z.B. einer PCD) bestimmt ist und entsprechen an dieses Geräte weitergeleitet werden soll. Bei Port Forwarding wird der Ziel-Port nicht geändert. Port forwarding ist eine Unterfunktion von NAT (Network Address Translation).

#### <span id="page-3-0"></span>**2.3 Port mapping**

Einige Router unterstützen "Port mapping". Diese Funktion ist eine spezielle Art von "Port forwarding", welche nicht nur ein Telegramm weiterleitet, sondern auch noch den Zielport des weitergeleiteten Telegramms umstellt (mappt).

Port Mapping kann z.B. dazu verwendet werden, um mehrere PCD Systeme mit Ether-S-Bus hinter dem selben Router (der auf den Internet nur eine einzige IP Adresse hat) ansprechen zu können. Dabei werden die Ether-S-Bus Telegramme auf der WAN Seite des Routers an verschiedene Ports gesendet. Aufgrund dieser Port Adresse kann der Router feststellen, für welche PCD (respektive IP Adresse) das jeweilige Telegramm bestimmt ist und die Telegramme entsprechend korrekt weiterleiten.

Während der Router die Telegramme weiterleitet, ändert er gleichzeitig den Zielport z.B. auf den Ether-S-Bus Port "UDP 5050" (PCD Systeme akzeptieren nur auf dem UDP Port 5050 eingehende Ether-S-Bus Telegramme).

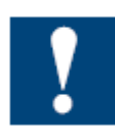

Bitte beachten Sie, dass nicht alle Router "Port Mapping" unterstützen. Einige Geräte bieten nur "Port Forwarding" an.

#### <span id="page-3-1"></span>**2.4 Weitere Funktionen eines Routers**

Neben den oben beschriebenen Standard Funktionalitäten bieten viele Router folgende zusätzliche Funktionen:

• DHCP server

Das "**D**ynamic **H**ost **C**onfiguration **P**rotocol" wird verwendet, um IP Adressen, Subnet Masken und Default Gateway Adresse automatisch zu Verteilen (z.B. wenn auf dem PC "IP Einstellungen automatisch beziehen" aktiviert ist.

**•** Firewall

Ein Firewall blockiert Telegramme, welche nicht für das LAN Netzwerk bestimmt sind (aus Sicherheits- und Leistungsgründen). Diese "Mauer-Regeln" werden normalerweise angewandt, bevor sie den "Router-Task" erreichen.

DynDNS client

Das "**Dyn**amic **D**omain **N**ame **S**ystem" erlaubt es, Geräte auf dem Internet über einen Namen (URL, z.B. [www.mypc.dyndns.ch\)](http://www.mypc.dyndns.ch/) zu erreichen. Diese Funktionalität kann sehr nützlich sein, da Router normalerweise automatisch eine IP Adresse auf der WAN Seite erhalten (und diese Adresse jederzeit ändern kann).

## <span id="page-4-0"></span>**3 Benötigte Funktionen für die verschiedenen Verbindungen**

Folgende Tabelle enthält die Anforderungen, welche für verschiedene Verbindungen gestellt werden. Beachten Sie bitte, dass die Spalte "DynDNS oder statische IP" zusätzlich zu den andern Spalten erforderlich ist.

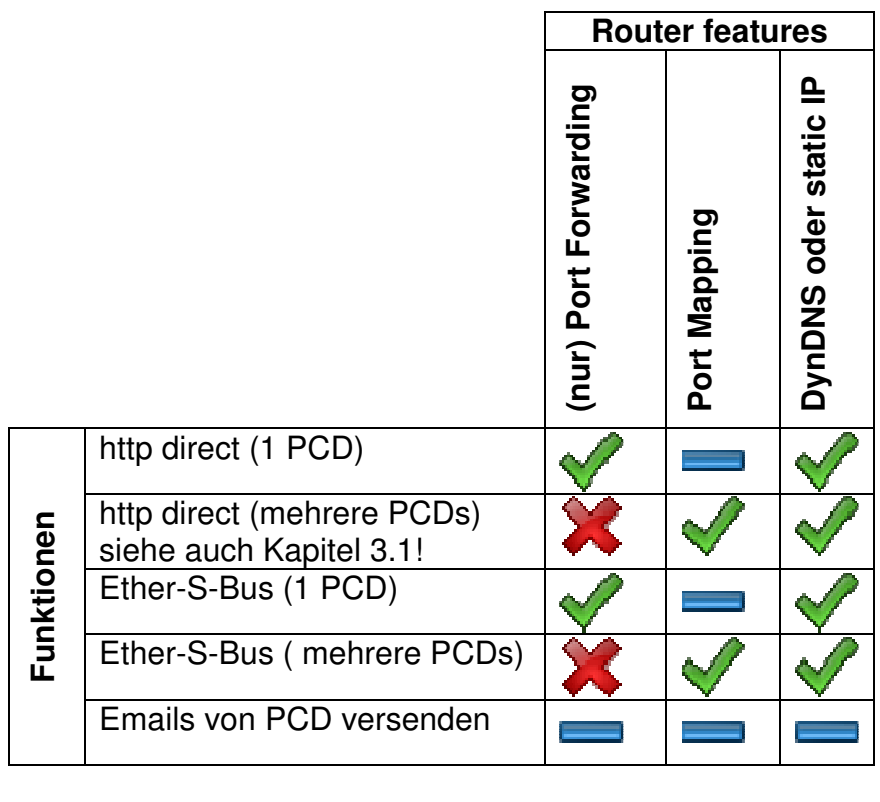

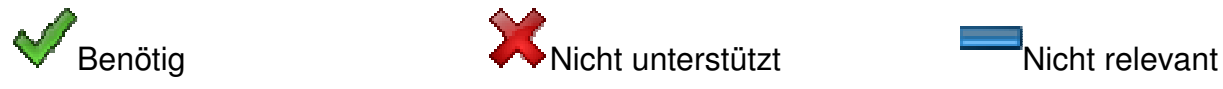

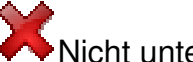

### <span id="page-4-1"></span>**3.1 http direct Verbindung**

Um auf den S-Web Server einer PCD über http direct zugreifen zu können, müssen folgende Konfigurationen ausgeführt warden.

- Der Firewall muss eine Regel haben, welche den http Port von WAN zu LAN "öffnet". Standardmässig ist das der TCP Port 80.
- Eine "Port Forwarding"-Regel muss bestehen, welche eingehende Telegramme auf der WAN Seite weiterleitet (an die IP Adresse der PCD).

Wenn auf mehrere PCD Systeme hinter demselben Router zugegriffen werden soll:

- Regeln wie oben beschrieben definieren, aber für mehrere Ports (z.B. für Port 81, für die zweite anzuschliessende PCD).
- Wenn Ihr Router Port Mapping unterstützt:
	- Mappen des TCP Ports 81 (WAN) auf Port 80 (LAN) für die 2. Steuerung.
	- Wenn nur Port Forwarding zur Verfügung steht, muss der Web Server der PCD so koniguriert werden, dass er auf Port 80 "hört". Dies kann durch Modifizieren der Datei "WebSocketConfig.txt" erreicht werden (siehe FAQ 100900 auf [www.sbc-support.ch/faq](http://www.sbc-support.ch/faq)).
- Um die PCD zu erreichen, geben Sie hinter der URL in Ihrem Browser noch den Port vor:, z.B. <http://81.6.54.125:81/start.html> oder [http://durrer.dyndns.tv:81](http://durrer.dyndns.tv:81/) .
- Beachten Sie, dass einige Proxy Server und Firewalls (auf der Client Seite) nur den Port 80 und 81 zulassen.

#### <span id="page-5-0"></span>**3.2 Ether-S-Bus Verbindung**

Um eine PCD zu programmieren oder mit Saia.Net WebConnect zu erreichen, wird eine Ether-S-Bus Verbindung benötigt. Die Konfiguration für Ether-S-Bus ist sehr ähnlich wie die http-Verbindung, mit dem Hauptunterschied, dass der UDP Port 5050 verwendet wird.

- Der Firewall muss eine Regel haben, welche den Ether-S-Bus Port von WAN zu LAN "öffnet". Das ist der UDP Port 5050.
- Eine "Port Forwarding"-Regel muss bestehen, welche eingehende Telegramme auf der WAN Seite weiterleitet (an die IP Adresse der PCD).

Wenn auf mehrere PCD Systeme hinter demselben Router zugegriffen werden soll:

- Regeln wie oben beschrieben definieren, aber für mehrere Ports (z.B. für Port 5051 für die zweite anzuschliessende PCD).
- Durch **Port Mapping** den UDP Port von 5051 auf den Zielport 5050 der Zweiten PCD "um-mappen". Beachten Sie, dass Ihr Router Port Mapping unterstützen muss; (das "SUA Feature" von Zyxel funktioniert dafür z.B. nicht).
- Um die PCD zu erreichen, konfigurieren Sie in den Online Settings ein höheres Timeout als die 250 ms.
- Falls Sie eine DynDNS Adresse haben (auf dem Router):
	- Vor der PG5 Verbindung, "lösen sie die IP Adresse auf". Das kann z.B. im Command Prompt von Windows gemacht werden: nslookup your.dyndns.url

Als Rückgabe werden Sie die IP Adresse Ihres Routers erhalten. Geben Sie diese Adresse in den Online Settings von PG5 ein.

 Im Saia.Net WebConnect können Sie einfach die URL anstelle der IP Adresse eingeben.

### <span id="page-5-1"></span>**3.3 EMails senden mit der PCD**

Um Emails von der PCD zu senden, besteht keine Anforderung für entfernten Zugriff (da die PCD den Server auf dem Internet zugreift). Dafür müssen folgende Punkte beachtet werden:

- Sie benötigen einen "Email Account".
- Der EMail Server Ihres Providers muss SMTP (Simple Mail Transfer Protocol) unterstützen.
- Als Authentifizierungsmethode muss entweder "AUTH PLAIN" oder "AUTH LOGIN" unterstützt werden.
- Ihr Email Provider muss es erlauben, von der IP Adresse Ihrer PCD (respektive der WAN Adresse des Routers vor Ihrer PCD) EMails abzusetzen (einige Provider erlauben EMails nur, wenn sie von einem Modem des Providers selbst kommen).
- Der "Default Gateway" in den Hardware Settings der PCD muss korrekt sein (die LAN IP des Routers).
- Die IP Adresse des EMail Servers muss bekannt und statisch sein.